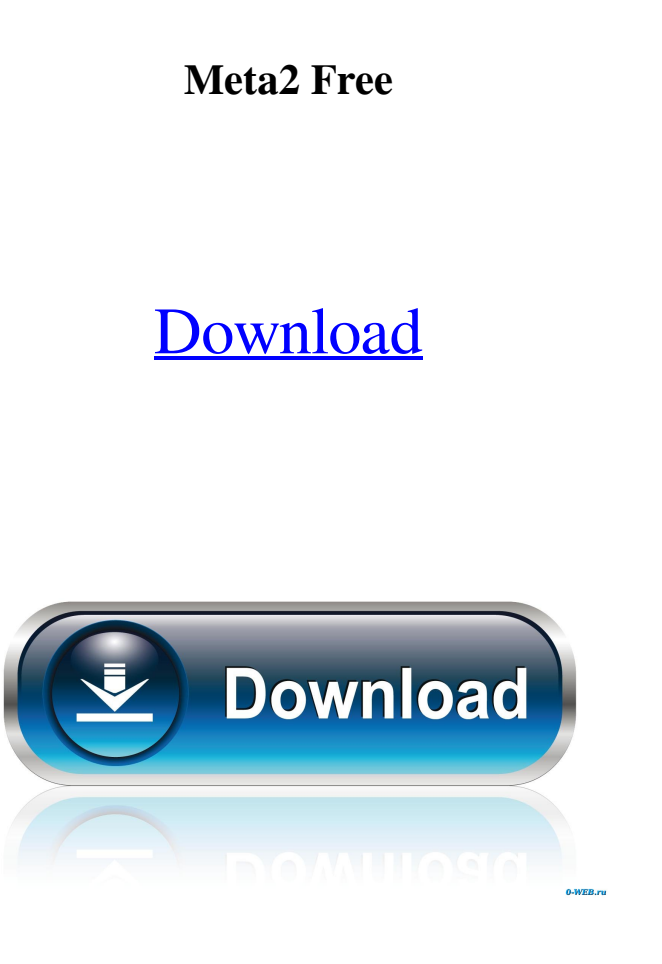

**Meta2 Crack +**

In the past decade, there has been a proliferation of new data network services and technologies. It is now possible to purchase a data communication service and to obtain data over the Internet or other wide area data network at a relatively low cost. In contrast to the wide area data network, a local area network (LAN) is a smaller, more local area data communication network. A personal computer user or an employee may install a LAN within a home or office and may utilize the LAN to access data and/or services over the Internet or other wide area data network. There is a need to securely transmit data over an untrusted network, such as the Internet, because of the inherent problems associated with data confidentiality and data integrity. There is also a need to store data locally in a storage device, which is not readily accessible by an untrusted user or a user outside the LAN. While a personal computer user is likely to trust the data that he stores on his personal computer, there is also a need to store data in a server, such that the data may be accessed by other users. In addition, it is beneficial to allow a personal computer user to access data stored in a server. There is also a need to provide server access for persons, who do not have access to a personal computer. For example, mobile professionals, such as stock brokers, are often away from their personal computers for hours. This makes it difficult for them to access their email and other data stored on their personal computers. Further, these professionals may have a need to obtain confidential data while away from their personal computers. Most LANs are implemented over a wired data network, such as an Ethernet or Token Ring, wherein an Ethernet may be a local area data network and a Token Ring may be a wide area data network. The local area data network is typically a private network, such as a home network or an office network. A private network may include several network devices, such as servers, workstations, printers, modems, or the like. In some cases, a single network device may function as both a server and a workstation. In order to prevent a non-trusted user from accessing data stored on the private network, some conventional networks have employed a password-based security system. A user must possess a password that has been assigned to him. If the user possesses the password, he may access the data stored on the private network. In

## **Meta2 Crack Free Download**

Usage: Meta2 "Create, skin, open, close or hide a window" [WINOPTIONS] [SIDENAME] [SCORENAME] [WINDOWNAME] [BACKCOLOR] [FORECOLOR] Meta2 "Create, skin, open, close or hide a window" [WINOPTIONS] [SIDENAME] [SCORENAME] [WINDOWNAME] [BACKCOLOR] [FORECOLOR] WinOptions: "Color" - Sets window color, #RRGGBB for Hexadecimal, or HEXCode for HexColor codes. "Shadow" - Sets window shadow, value of 1 will not use a shadow, value of 0 will use a shadow. "Alpha" - Sets window alpha, value of 1 will make window fully transparent, value of 0 will make window fully opaque. "NewWindow" - Sets whether a window should be created or not. This option exists so that you can open a window without specifying an SIDENAME or WINDOWNAME. Options. See also: Meta2 - Meta2 Forums - Wikipedia - Uninstall Meta2 If you are looking for a way to remove an unwanted utility, you have come to the right place. In the [Main] area of your Windows directory, in the Meta2 folder, there is a file called "uninstall.exe". This file is created by meta2 when it is installed. To uninstall Meta2, right click on the file, and select "Run As Administrator". You can also press WIN+R and enter "shell:runas". If you have troubles with the uninstaller, use the "add/remove" feature in add/remove program... A couple of days ago, someone asked about how to program the install/uninstaller so that it works for all users. I think this is the link to his problem: [This Site] "Hello, I have met several problems since I have installed Meta2 to my computer, and all my users cannot use Meta2. I have installed Meta2 using an installer that is downloaded from the internet, it is not mine. How do I uninstall it? I cannot find the uninstaller 81e310abbf

**Meta2 Crack Activator**

The Meta2 project is a multi-platform compatible command line tool to visually configure and manipulate KDE windows and applications. Meta2 has a small set of command-line options which allows you to manipulate the appearance of KDE windows. At the moment, Meta2 is designed to support the appearance of the Plasma desktop. In the future, it should support other desktop environments such as GNOME, XFCE and a panel replacement. Currently, Meta2 is under active development and has a very simple and straightforward interface. This means that you can modify all the properties of the visual aspects of your KDE desktop. However, unlike most KDE configuration applications, the resulting configuration will not be saved permanently, you will have to exit and restart the application to make sure that your changes will take effect. Meta2 uses a simple menu-based configuration system that allows you to quickly configure all the visual properties of the KDE desktop. How to install and use Meta2: A: As has been already said, kwin --replace is the answer. In case this doesn't work, also try kwin --replace-insecure-session This can be useful for situations where you want to replace insecure windows without restarting the session. See also After all, we only have so many hands. And for those who don't see a direct or obvious benefit to having on-board doctors and nurses, we need to provide some examples to show how it would make things better for the passengers. The first thing we might mention is that if a passenger is getting an injection of a drug, they are not going to be wandering around the plane. If they get sick, the medical staff will be able to keep them in their seats. And, well, if something goes wrong with their body, then they might not be able to get up at all. (Note: If the passenger is a pilot or a flight attendant, the latter will almost always be more useful.) For an older passenger

**What's New In?**

meta2 is an Application switcher, not an Organizer. www.Meta2.org Made by: Paul Smith Paul (yellowshark@hotmail.com) Meta2 is an Application switcher, not an Organizer. When it finds a window it will swap it to a new Titlebar, and adjust/fix the window. The purpose of Meta2 is to give you a way to be completely back to the desktop environment, and no other windows are open, and be able to run any program. You can see in your Taskbar the application. No need to leave your desk. This uses the WM\_EXIT\_MESSAGE message and uses a simple WM\_CLOSE to kill the program. How does Meta2 work: To use Meta2 you must go to the System Menu and choose "Meta2->Meta2" Meta2 will open a drop down menu, and allow you to chose any application you have, even ones you don't have installed. If you want to use something else, that is installed, to have its own window, and not be in the drop down menu, right click on the drop down menu and click "Add App". What you can change: This is one of the many features Meta2 has. As of right now you can customize everything. You can move the buttons around, and they won't close the window, so you can use the drop down menus all the time, or use the buttons to switch between them. You can change the buttons to either a "maximize" button or a "minimize" button. You can change the number of buttons, add or remove buttons, change the buttons to whatever you wish, change the colors, change the size of the buttons. If you don't want the buttons at all, just set the title bar to 0 buttons. You can change the fonts for the title, buttons, menu etc. You can completely custom the title bar to your needs. You can add/remove any buttons you want. You can customize the color scheme. You can completely turn off all buttons, so they are not seen. You can enable or disable the titlebar, and window-control buttons. You can use any pictures you wish for the buttons or the menu, and many more! One of the main things you can change, is to change the drop down menu to display all the applications installed or on your PC. Now that you know all that, and that Meta2 is free (at least for now), what can you do with it? You can change how the drop down menu looks. You can choose to have no drop down menu. You can choose to have drop down menus that only show the most recent programs. You can choose to show only applications you have installed. You can choose to show any other

## **System Requirements:**

Amazon.com, Inc. Mac OS X v10.4.3 or later Windows NT v4.0 or later DirectX® 8.1 Minimum Graphics: The minimum system requirements are the requirements necessary to view and use the game. Minimum OS: Minimum RAM: Windows PC: 512 MB RAM Mac OS X: 512 MB RAM Details: [Game

<https://lavingtonhs.com/wp-content/uploads/geravike.pdf> <https://coachdeemprendedores.com/wp-content/uploads/2022/06/PicDownloader.pdf> <https://beautyprosnearme.com/wp-content/uploads/2022/06/balfdelb.pdf> <https://sehatmudaalami65.com/wp-content/uploads/2022/06/nazsan.pdf> [https://alternantreprise.com/wp-content/uploads/2022/06/Bigasoft\\_DVD\\_to\\_iPad\\_Converter.pdf](https://alternantreprise.com/wp-content/uploads/2022/06/Bigasoft_DVD_to_iPad_Converter.pdf) [https://farmaciacortesi.it/wp-content/uploads/2022/06/CRM\\_Logical\\_Database\\_Diagrams.pdf](https://farmaciacortesi.it/wp-content/uploads/2022/06/CRM_Logical_Database_Diagrams.pdf) [https://ubipharma.pt/wp-content/uploads/2022/06/Spherical\\_Panorama\\_360\\_Doughnut\\_Player.pdf](https://ubipharma.pt/wp-content/uploads/2022/06/Spherical_Panorama_360_Doughnut_Player.pdf) <https://secureservercdn.net/160.153.138.177/ozq.d77.myftpupload.com/wp-content/uploads/2022/06/sighary.pdf?time=1654464700> <https://roofingbizuniversity.com/wp-content/uploads/2022/06/ellnew.pdf> <https://rko-broker.ru/wp-content/uploads/2022/06/langirm.pdf>

## Related links: